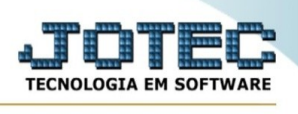

## **RELATÓRIO DEMONSTRATIVO CONTÁBIL POR CENTRO DE CUSTO**

Para entrar na tela de Relatório Demonstrativo Contábil Por Centro De Custo:

- ➢ Abrir menu *Relatório* na tela principal.
- ➢ Clicar no item *Demonstrativo Contábil Por Centro De Custo:*

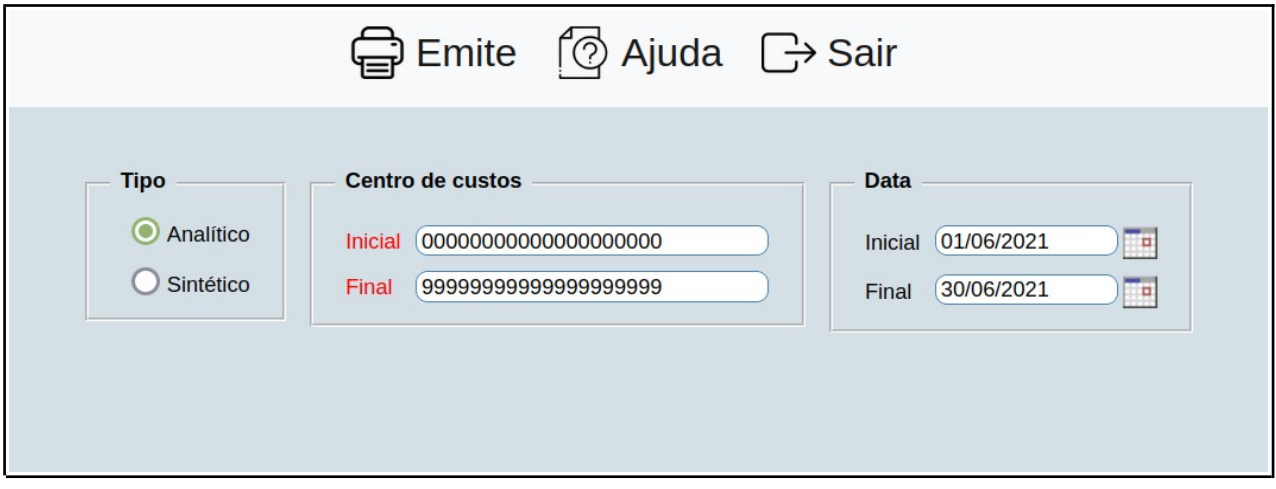

➢ Preencha as informações necessárias para o relatório.

➢ Ao clicar em **Emite**, o programa redirecionará para a página na qual o relatório será emitido.

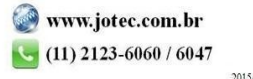